# **D-TISS A TRANSPARÊNCIADO TISS**

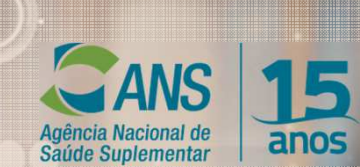

#### **Acesse o D-TISS no site da ANS**

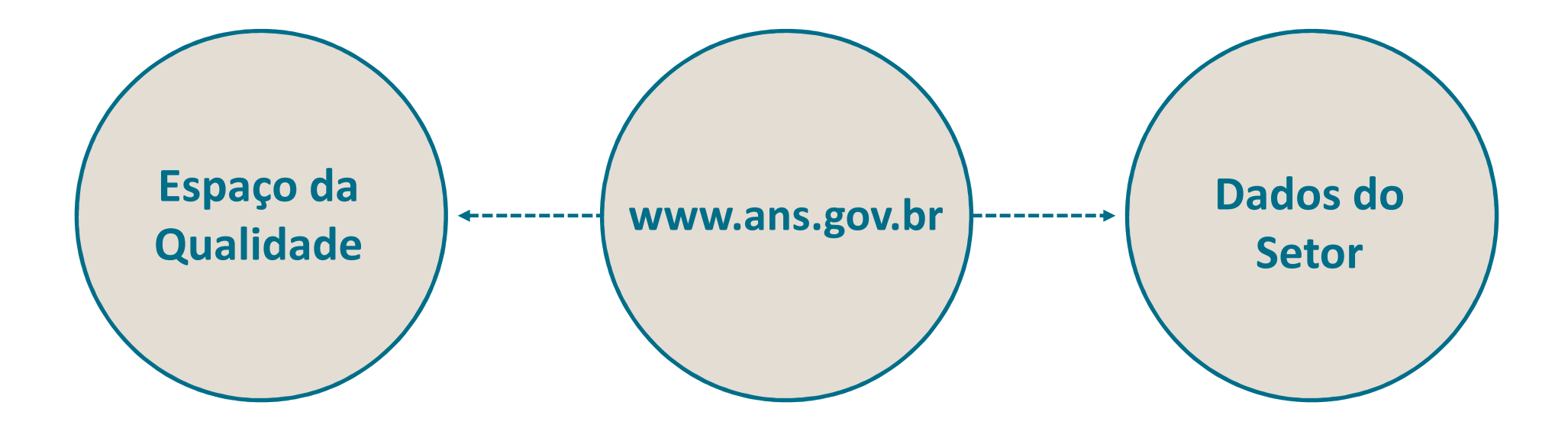

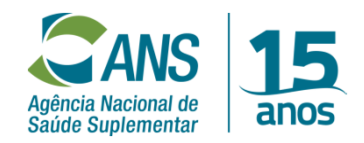

#### **D - TISS**

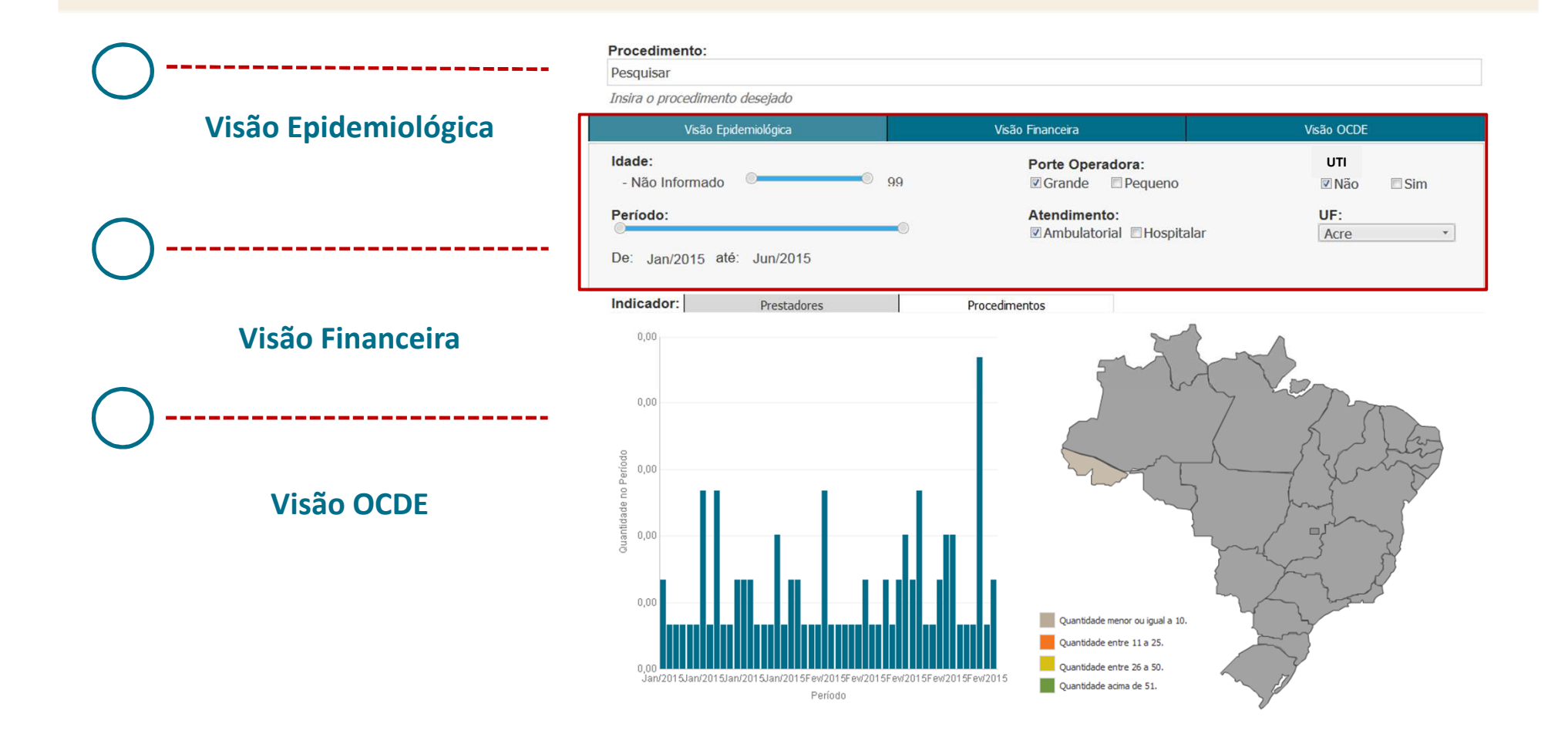

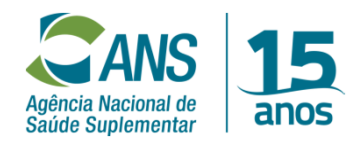

#### **Iniciando a Busca por Procedimento**

**Digite o procedimento que deseja pesquisar**

**2**

**Aplique os filtros de consulta:** 

**- Idade**

**1**

**- Período de ocorrência do** 

#### **evento**

- **- Porte da operadora**
- **- Tipo de atendimento**
- **- Se ocorreu em UTI**
- **- Unidade da Federação (UF)**

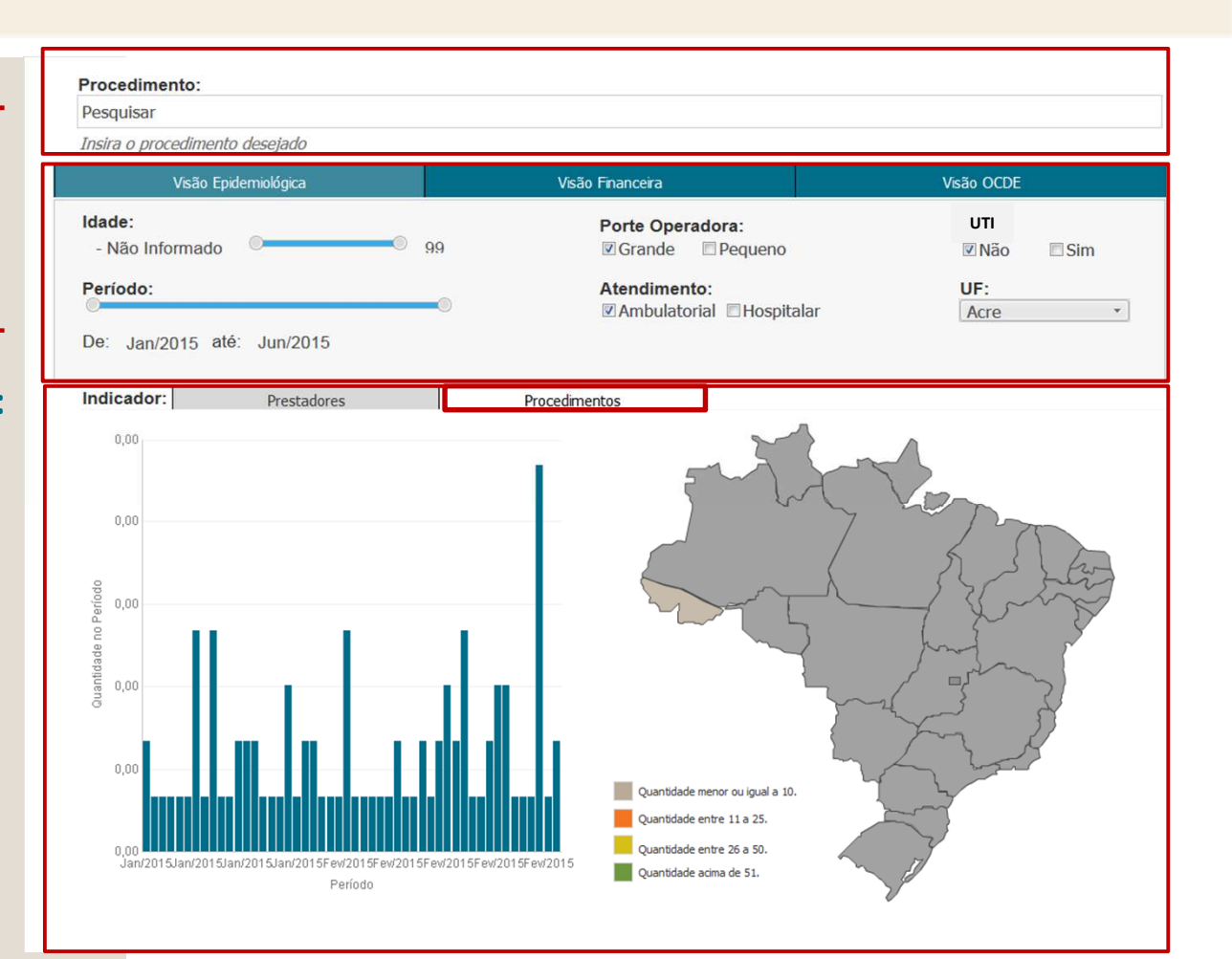

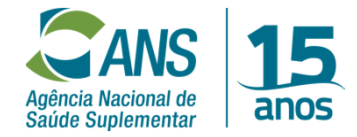

#### **Visão Epidemiológica**

**3**

**Escolha entre as opções de Visão Epidemiológica:**

- **- Por Prestadores;**
- **- Por Procedimentos**

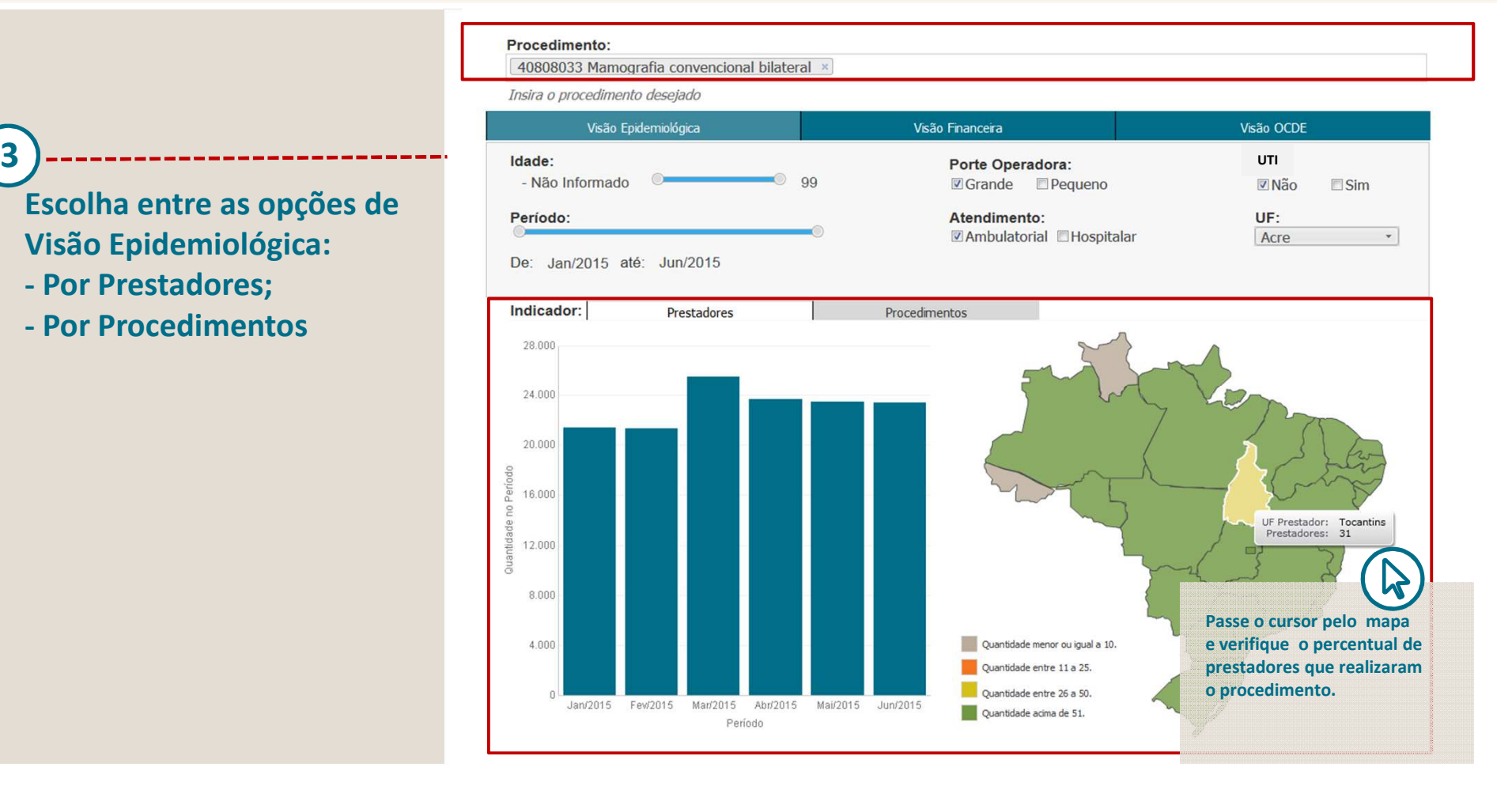

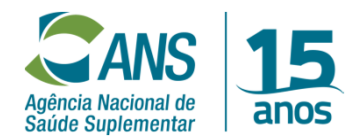

#### **Visão Epidemiológica (Prestadores)**

**4**

**Verifique a quantidade de prestadores que realizaram o procedimento selecionado no Brasil.** 

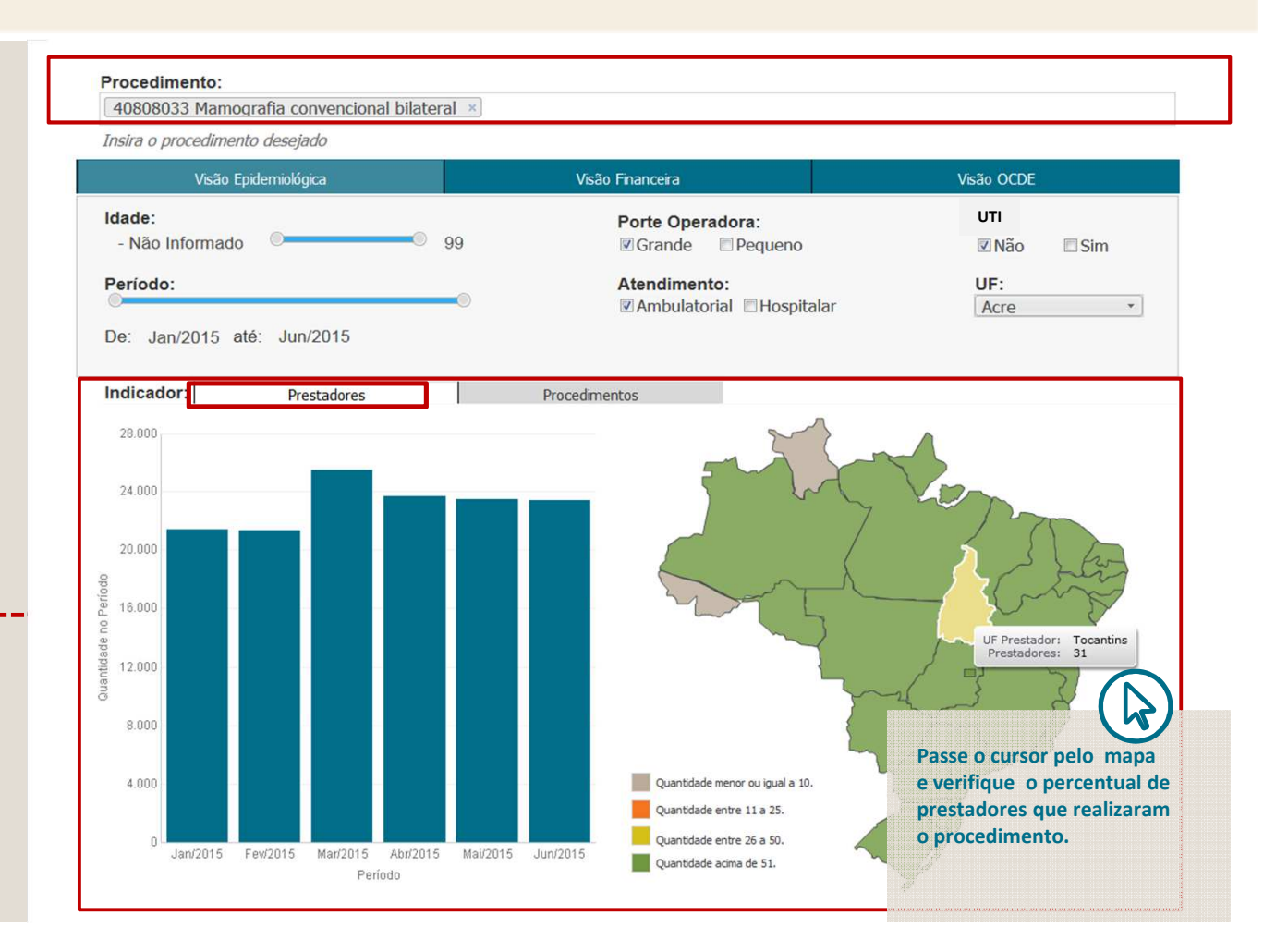

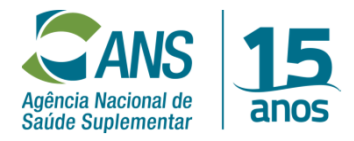

#### **Visão Epidemiológica (Procedimentos)**

**5**

**Clicando em procedimento,visualize a frequência e o percentual de procedimentos realizados por período.** 

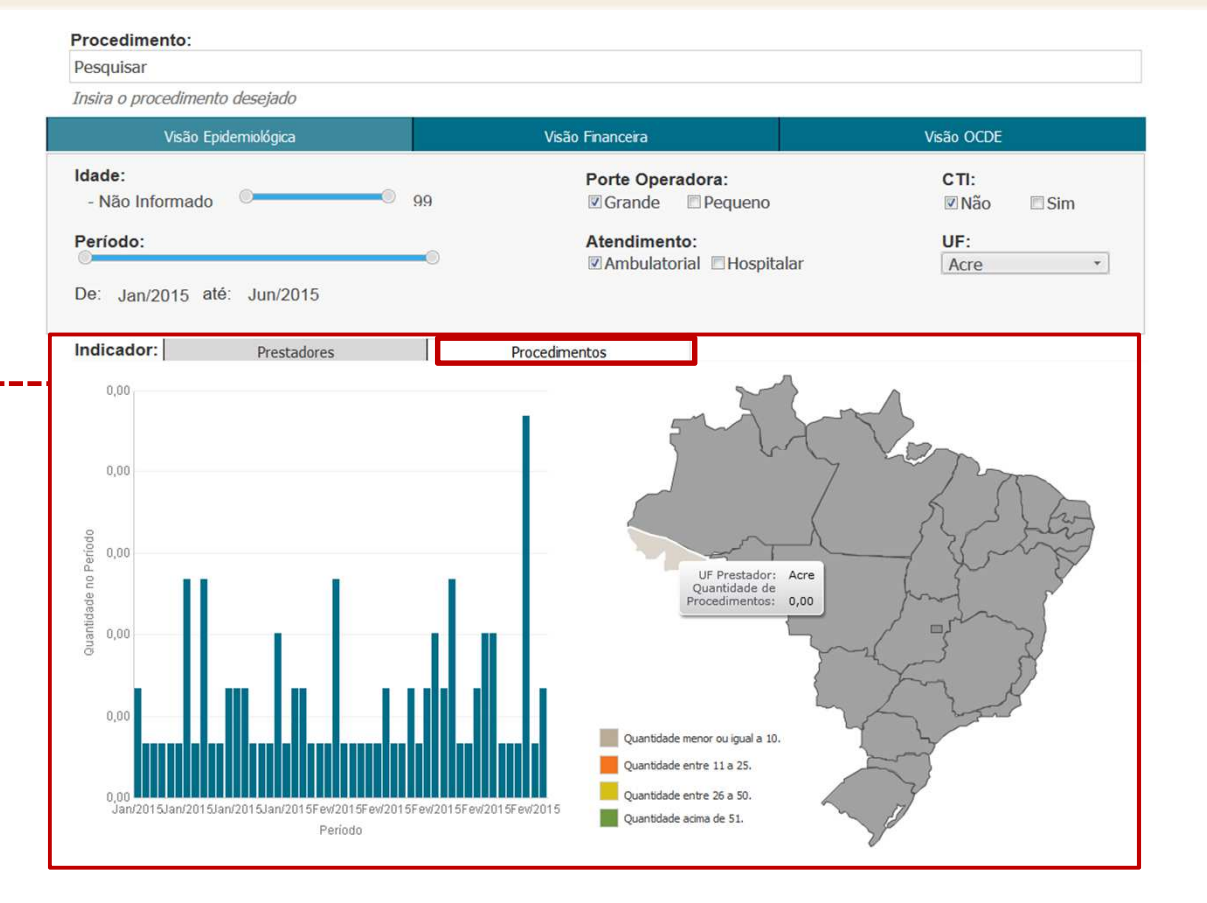

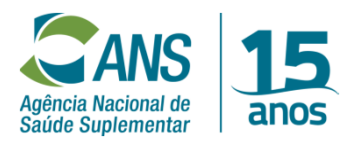

#### **Visão Epidemiológica (Procedimentos)**

Procedimento:

Ï

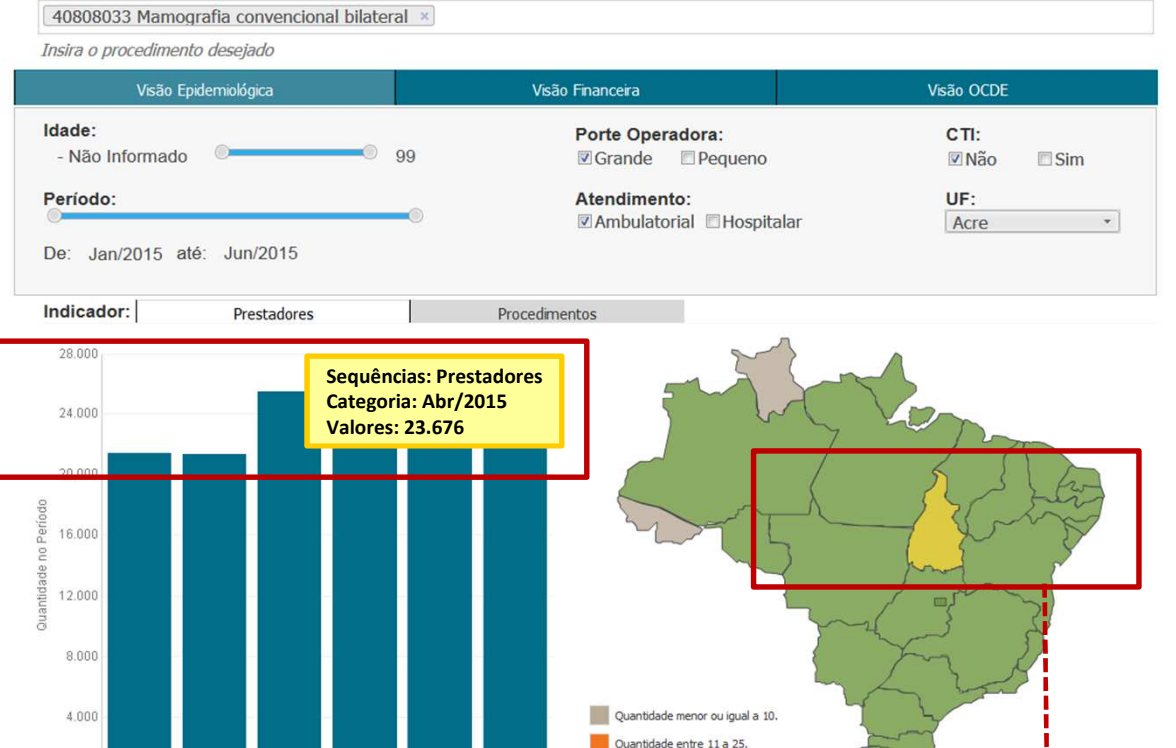

Quantidade entre 26 a 50.

Quantidade acima de 51.

 $\mathbf{r}$ 

**Passe o cursor pelo gráfico de barras e veja a quantidade de procedimentos realizados, ponderado pela quantidade de beneficiários.** 

Jan/2015 Few/2015 Mar/2015 Abr/2015 Mai/2015 Jun/2015 Período

**Passe o cursor pelo mapa e verifique o percentual do procedimento selecionado para cada UF.** 

Agência Nacional de anos Saúde Suplementar

## **Visão Financeira (Mapa /Evolução)**

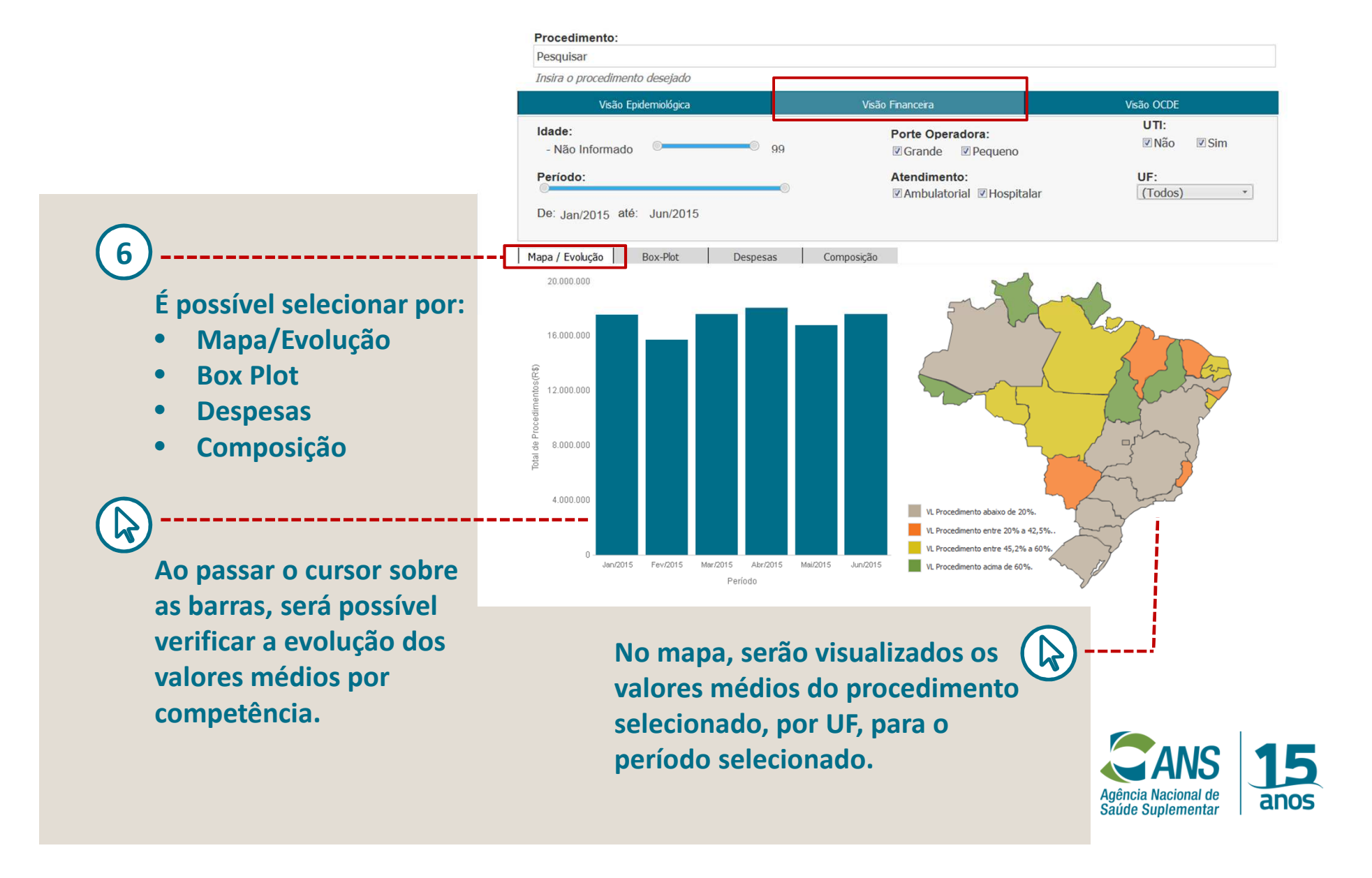

#### **Visão Financeira (Gráfico Box-Plot)**

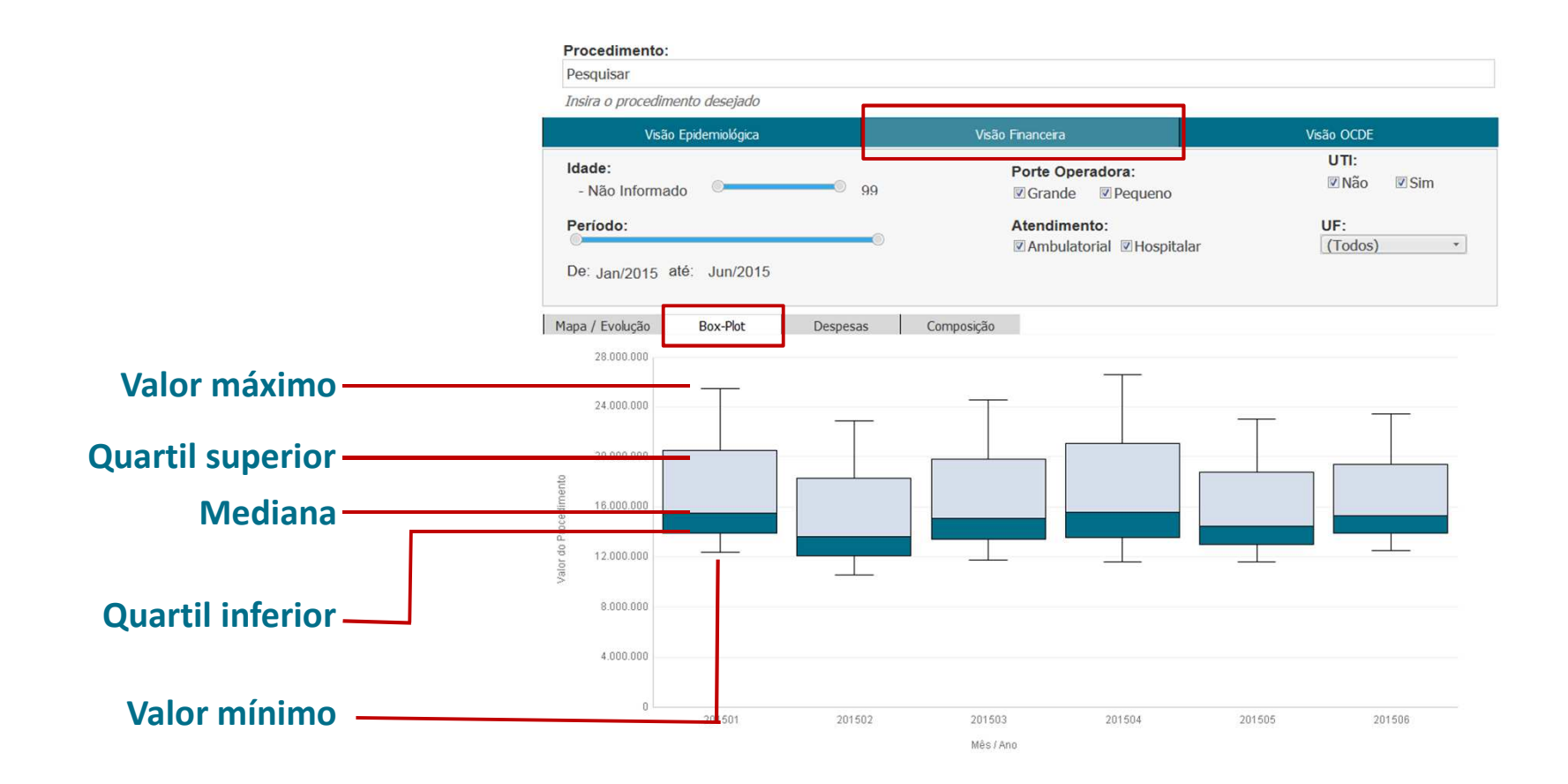

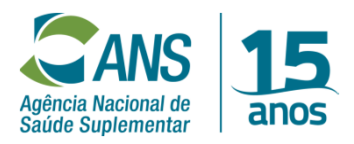

#### **Visão Financeira (Gráfico Box-Plot)**

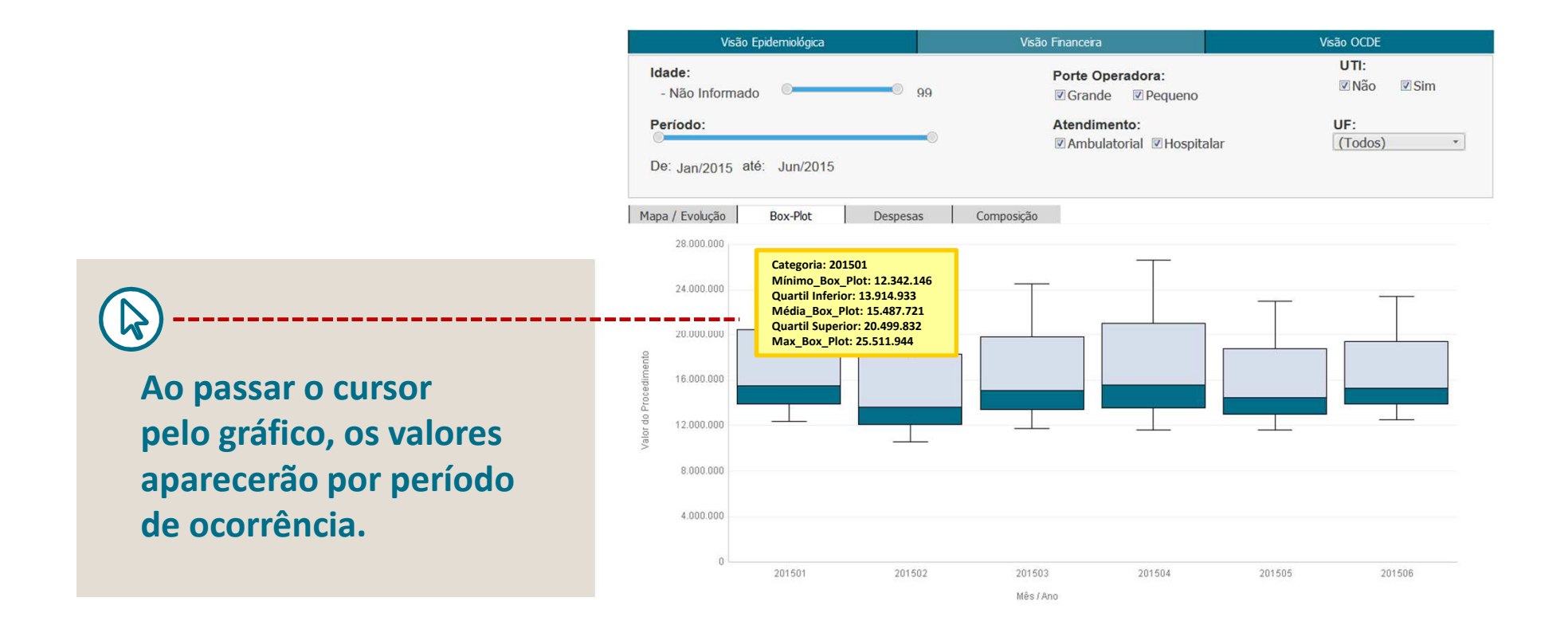

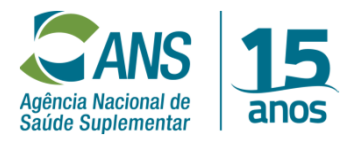

#### **Visão Financeira (Despesas)**

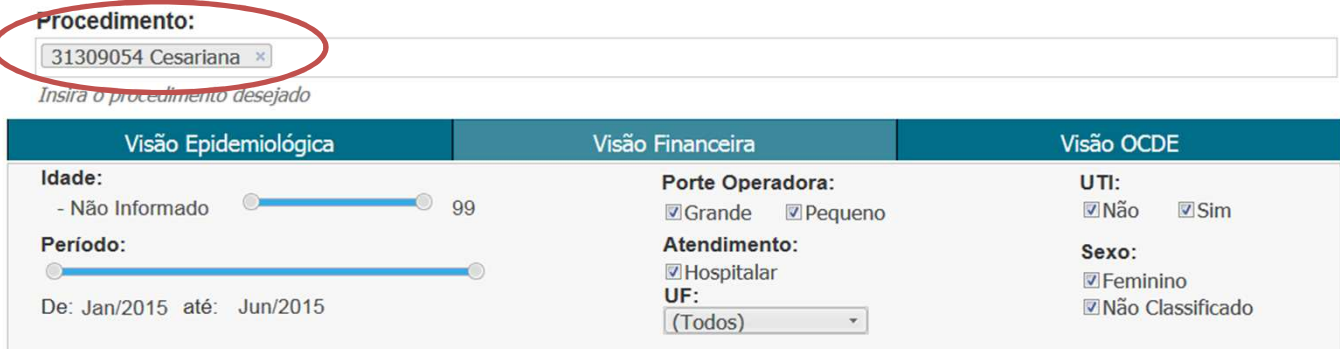

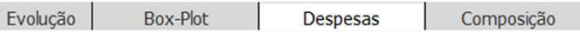

Mapa /

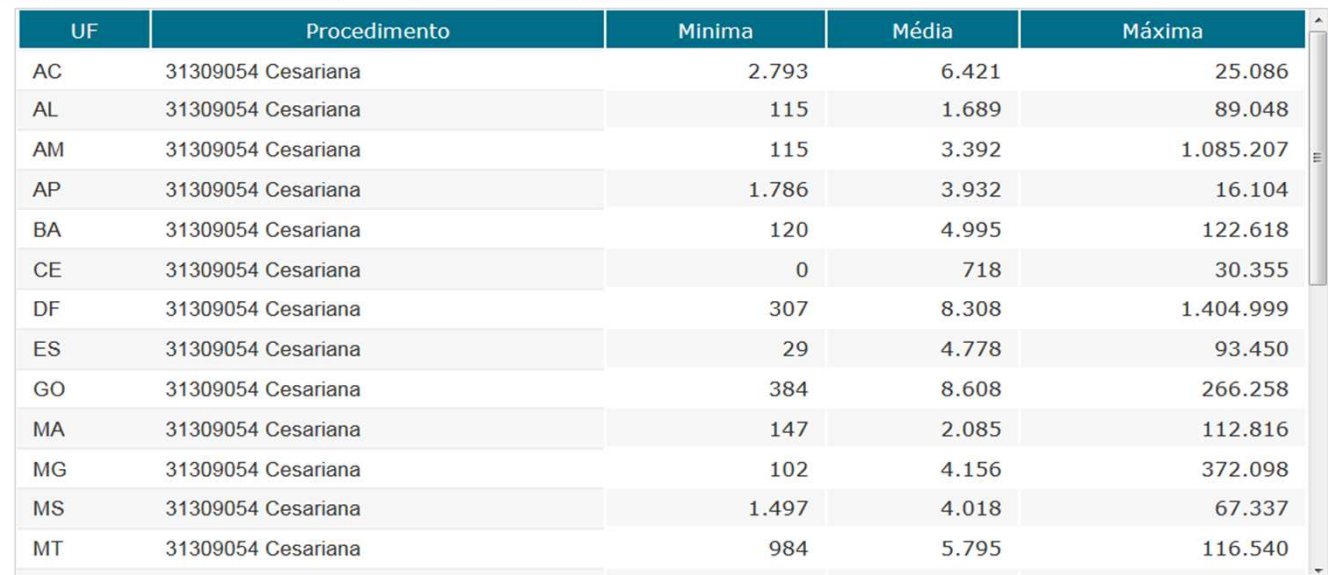

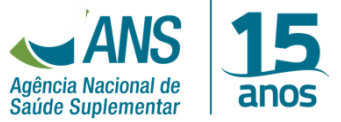

#### **Visão Financeira (Composição)**

#### Procedimento:

Idade:

 $\circ$ 

**Nos procedimentos hospitalares, é possível visualizar todos os eventos que compõem o valor do procedimento.** 

**7**

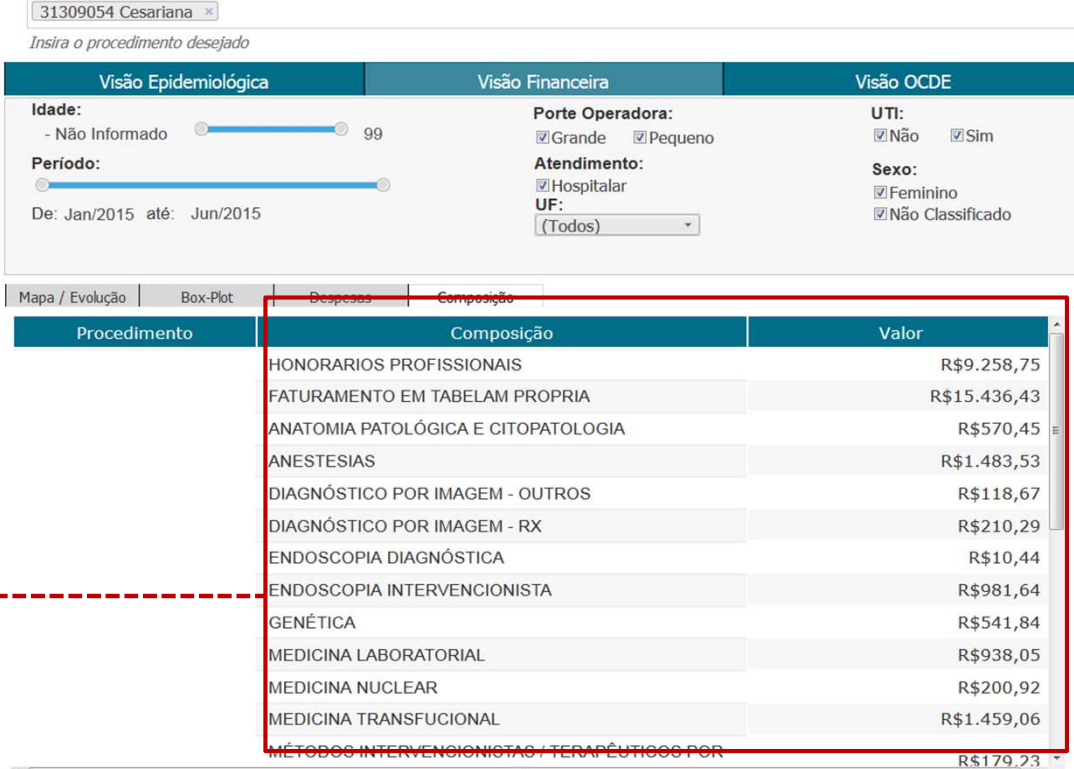

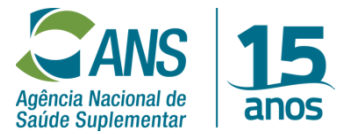

### **Visão da Organização para a Cooperaçãoe Desenvolvimento Econômico**(**OCDE)**

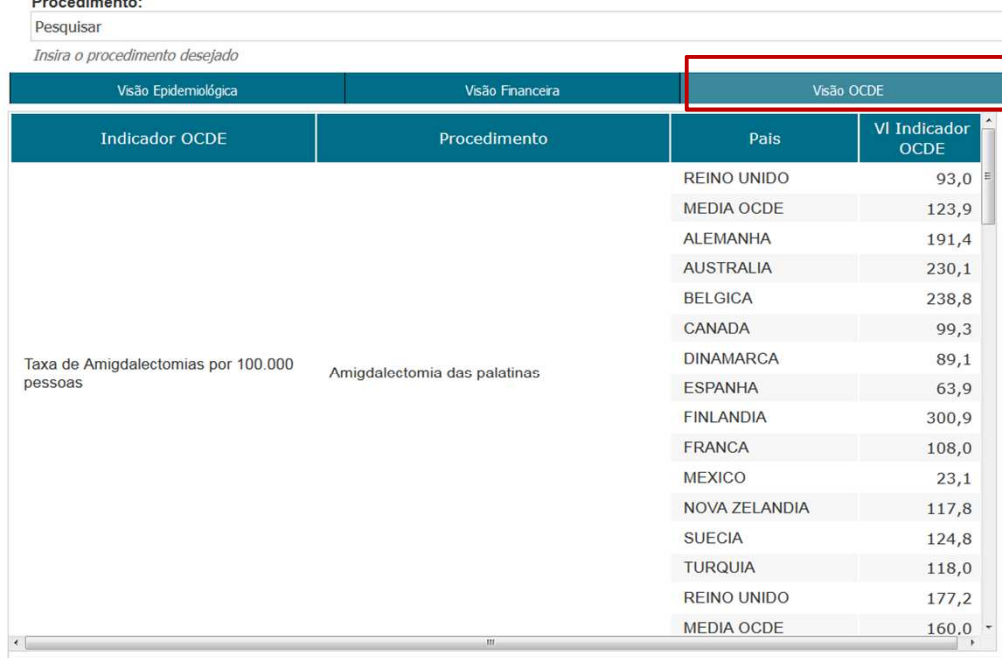

**Nesta área será possível consultar indicadores para os países da OCDE.**

**PERSONAL CONTRACTOR** 

licas Genis:<br>(1) Os debis con indicedores do OCE form extridos do OCCD Sus (http://tare.org/ Server.exist.com/) or a server of the server of the server of the server of the server of the server of the server of the server

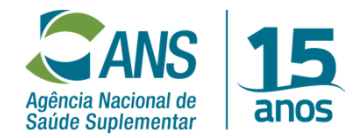

**8**

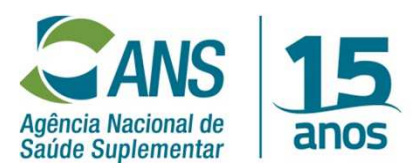

Ministério da **Saúde** 

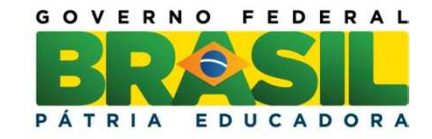